# **People Counter v2**

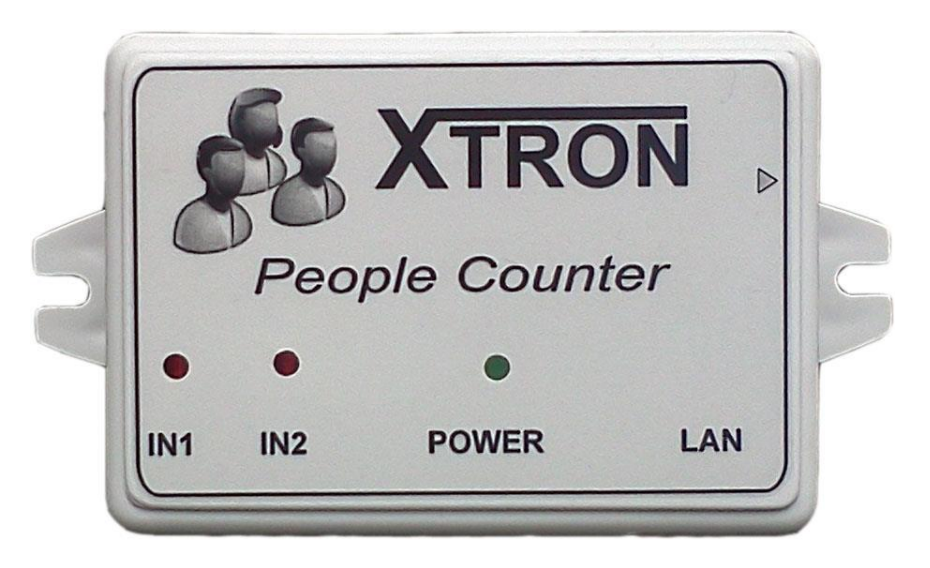

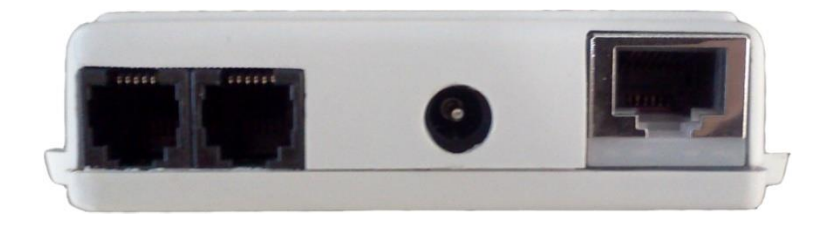

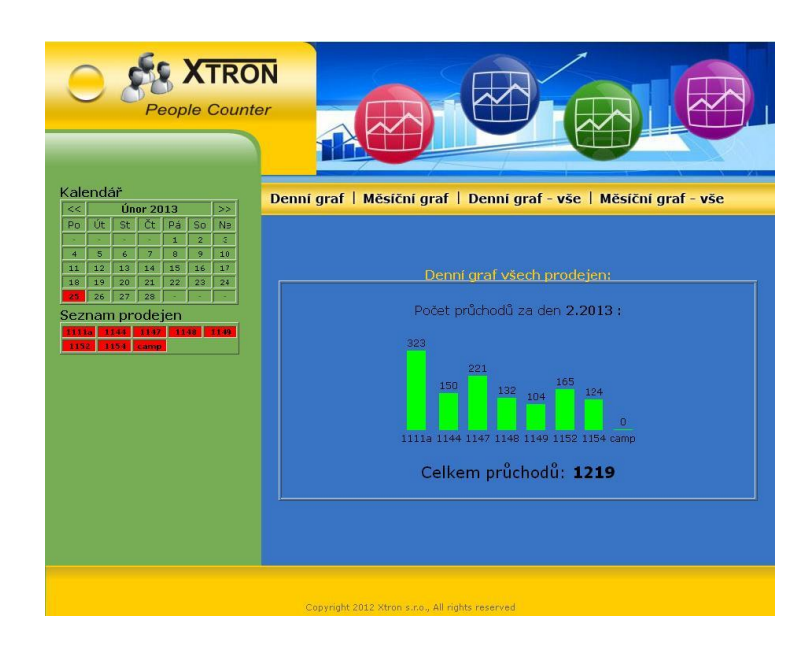

# **Obsah**

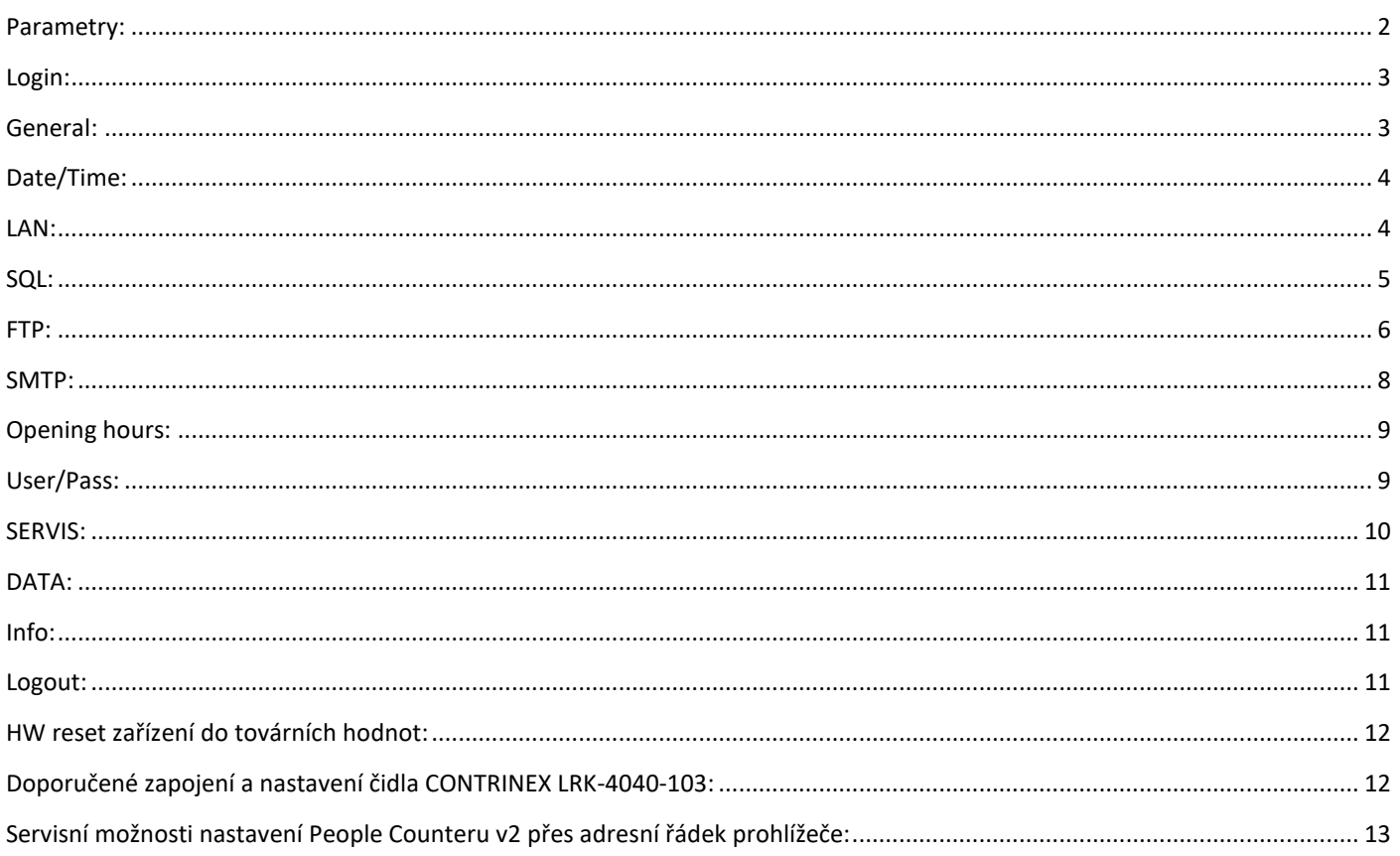

## <span id="page-1-0"></span>**Parametry:**

People Counter v2 je autonomní zařízení připojené do sítě LAN. Hlavní funkcí tohoto zařízení je počítání průchodů osob a posílání dat na MySQL server. Další funkce zařízení: automatická synchronizace času a data -NTP klient, odesílání dat na FTP server - FTP klient, odesílání varovných emailů - SMTP klient, omezení počítání průchodů v otevírací době, paměť záznamů na 5 let, dálkový upgrade firmware, více úrovňový přístup uživatelů. Nastavení parametrů zařízení se provádí přes webový prohlížeč (Internet Explorer, Firefox, Chrome) a to na implicitní adrese http://192.168.1.60

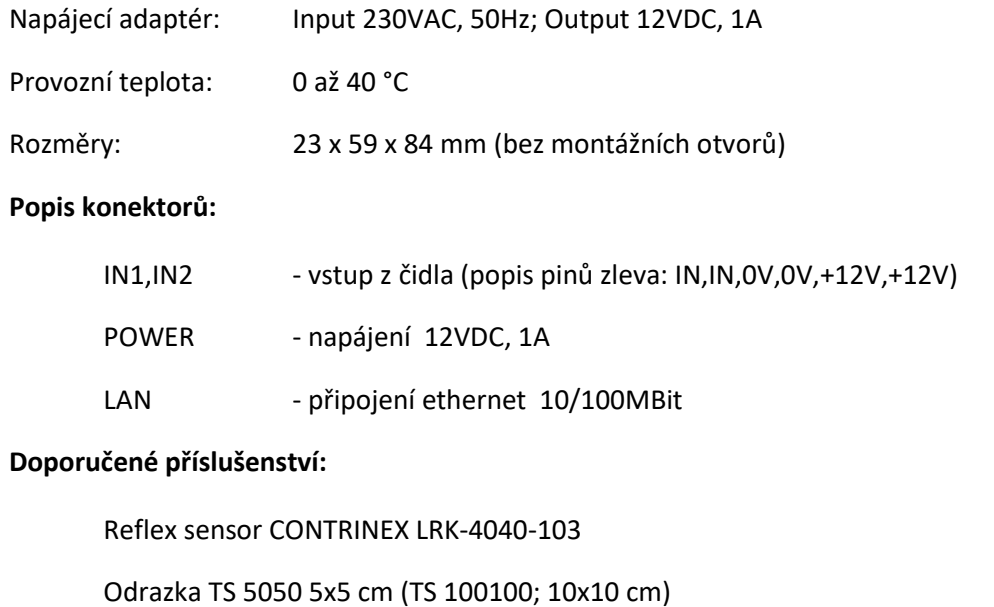

Kabel stíněný LAM6 2x0,6+2x0,4mm

<span id="page-2-0"></span>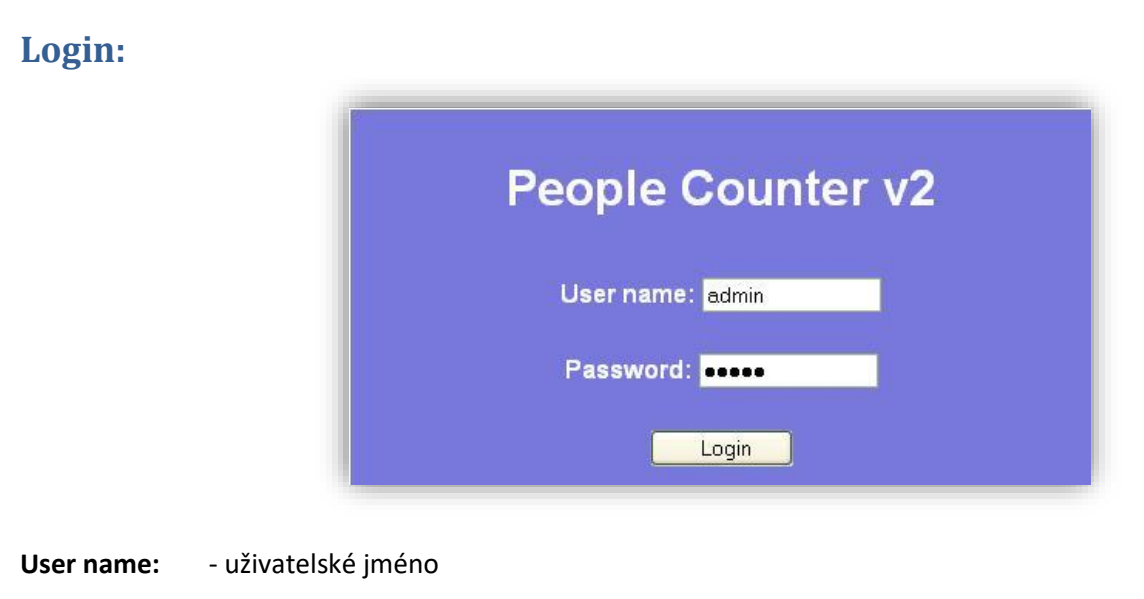

Password: - heslo

# <span id="page-2-1"></span>**General:**

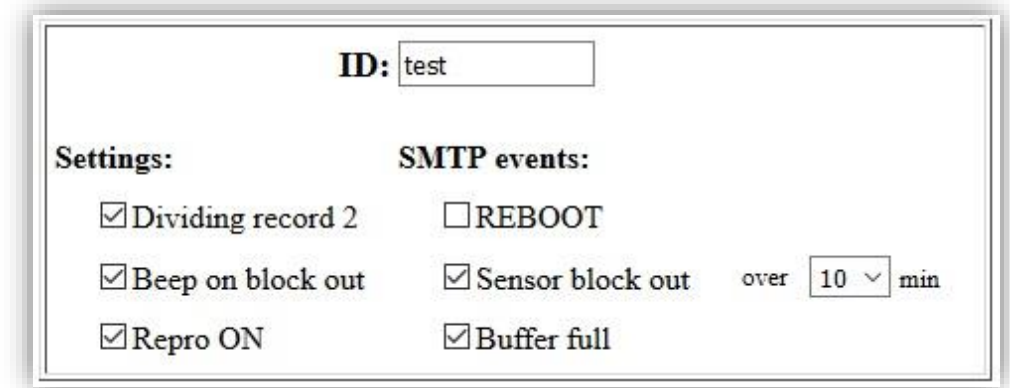

**ID:** -název daného počitadla, např. pro rozlišení dat při použití více počitadel např. na FTP nebo SQL serveru (max. 10znaků)

### **Settings**

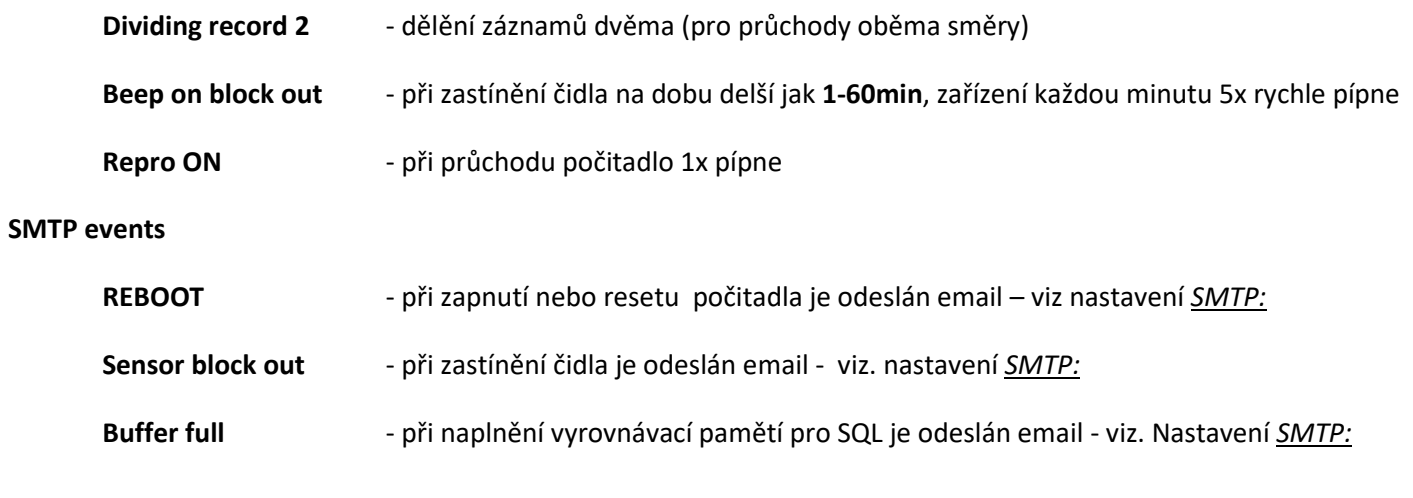

<span id="page-3-0"></span>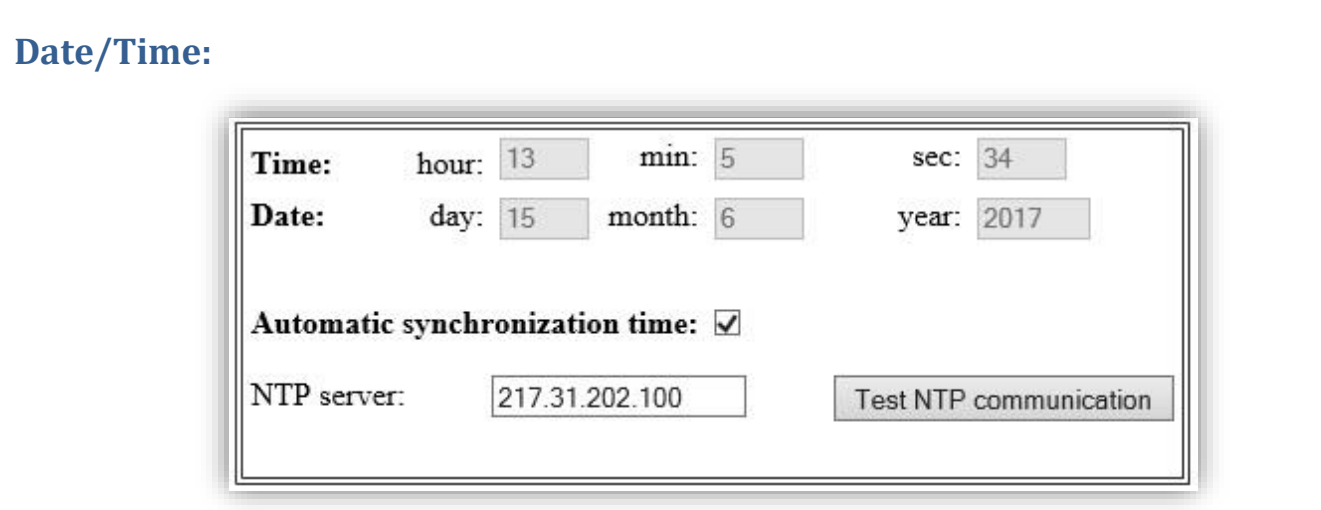

**Automatic synchronization time:** - aut. synchronizace času a data s NTP serverem (každé 4 hodiny, při resetu)

**NTP server:**  $\blacksquare$   $\blacksquare$ 

Test NTP communication - otestuje připojení k NTP serveru a při úspěšném připojení nastaví aktuální datum čas

Při výpadku napájení je čas zálohován po dobu cca 5dní.

## <span id="page-3-1"></span>**LAN:**

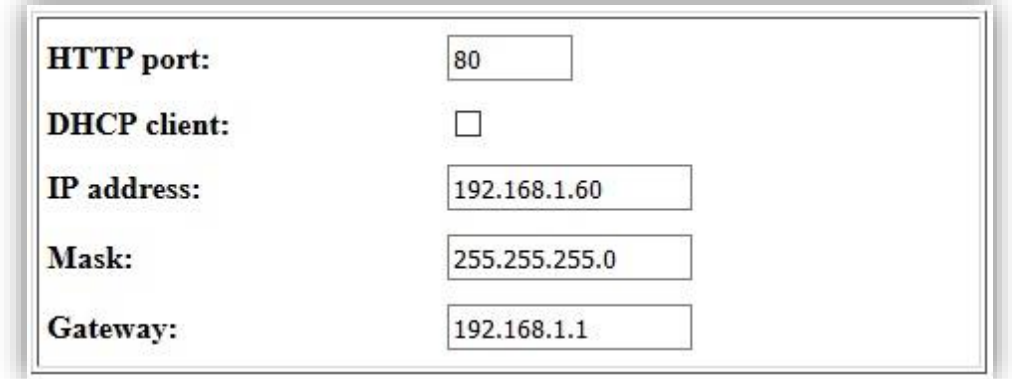

**HTTP port** - změna portu web rozhraní

**DHCP klient** - při používání této funkce (**pouze po zapnutí**) se počitadlo pokusí získat **IP adresu, Masku a Bránu** z DHCP serveru. Při chybě nebo nedostupnosti DHCP serveru budou parametry sítě nastaveny na poslední uložené hodnoty. Viz. pole: **IP address, Mask, Gateway**.

**IP address**: - IP adresa zařízení

**Mask:** - maska sítě

**Gateway:** - brána

# <span id="page-4-0"></span>**SQL:**

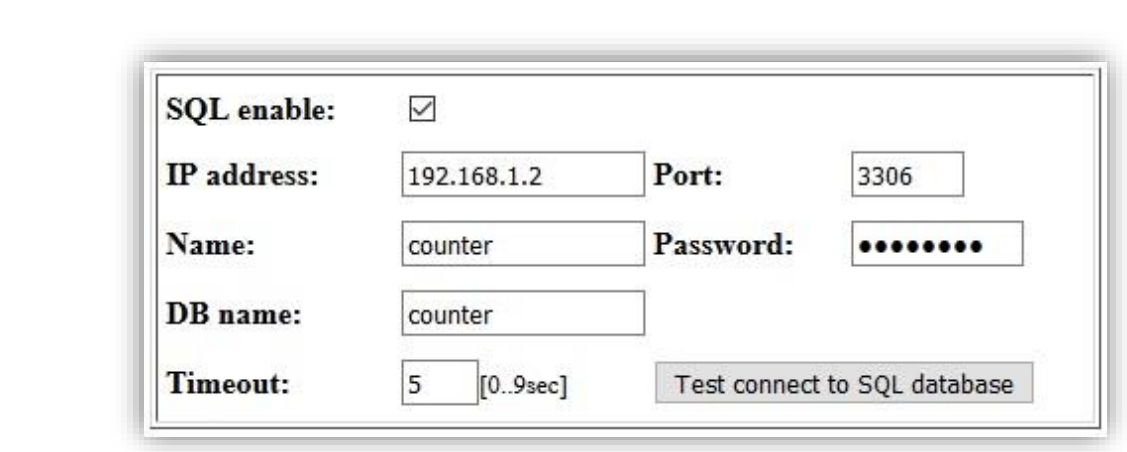

**SQL enable** - při používání této funkce jsou vždy 1min po celé hodině data za celý den odeslány na SQL server, dále při každém průchodu jsou data v dané hodině aktualizována ihned.

**IP address:** - IP adresa SQL serveru

- Port: Port pro komunikaci s SQL serverem
- **Name:** přihlašovací jméno k SQL serveru (max. 10 znaků)
- **Password:** heslo k SQL serveru (max. 10 znaků)
- **DB name:** název databáze na SQL serveru
- **Timeout:** doba odezvy (čekání) na SQL server

**Test connect to SQL database** | test komunikace s SQL serverem

## <span id="page-5-0"></span>**FTP:**

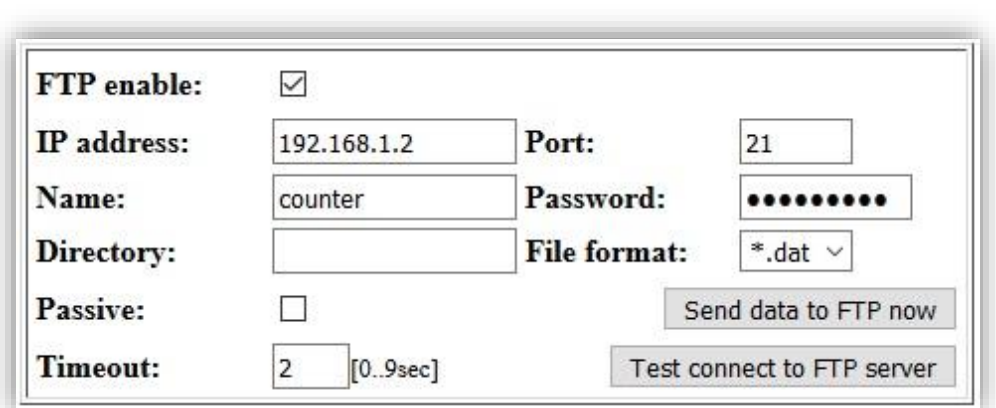

**FTP enable:** - při používání této funkce jsou vždy 2min po celé hodině data odeslány na FTP server.

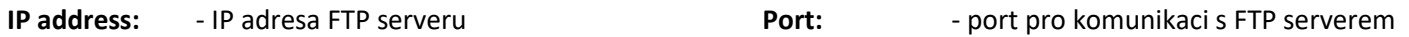

- **Name:** přihlašovací jméno k FTP serveru (max. 10 znaků)
- **Password:** heslo k FTP serveru (max. 10 znaků)
- **Directory:** změna kořenového adresáře
- **File format: -** výstupní formát dat (\*.csv, \*.dat)
- Passive: pasivní mód přenosu FTP
- **Timeout:** doba odezvy (čekání) na FTP server

**Send data to FTP now**

okamžité odeslání dat na FTP server

**Test connect to FTP database**

test komunikace s FTP serverem

#### File format "DAT"

Data jsou ve formátu jednoho **dat** souboru (součet obou čidel) s názvem složeným z **RokMesicDen.dat** ukládány do adresáře **Directory/ID,** kde **ID** je název zařízení viz. Záložka *General:*

#### Např. : **20130315.dat**

Formát je následující: soubor obsahuje 28 řádků

První řádek: **Záznamy z** *ID* **ze dne 15.03.2017**

Druhý řádek: *prázdný*

- 3.-26. řádek: **DATUM ČAS počet průchodů**
- 27.řádek: *prázdný*

28.řádek: **Celkem: 123**

XTRON s.r.o. | Legionářská 463/8, 66434 Kuřim | info@xtron.cz

#### Ukázka **DAT** souboru:

Záznamu z J007 ze dne 09.03.2014

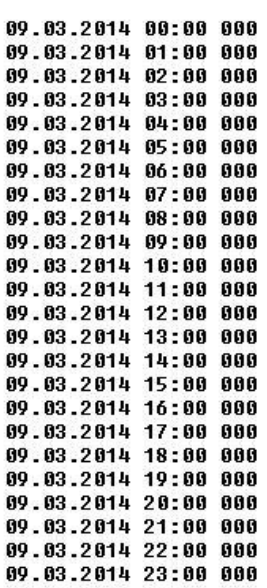

Celkem: 0

#### File format **CSV**

Data jsou ve formátu dvou **csv** souborů (pro každý vstup zvlášť) s názvem složeným z **ID\_RokMesic\_cidlo.csv** ukládány do adresáře **Directory/ID.** Kde **ID** je název zařízení viz. záložka *[General:](#page-2-1)*

Např. pro čidlo 1: **test\_201303\_1.csv** a pro čidlo 2: **test\_201303\_2.csv**.

Formát dat je následující: soubor obsahuje 26 řádků, jednotlivá data jsou oddělena středníkem

První řádek: **x;1;2;3;4;5;6;7;8;9;10;11;12;13;14;15;16;17;18;19;20;21;22;23;24;25;26;27;28;29;30;31**

2.-25. Řádek: začíná vždy hodinou (0..23) **0;0;0;0;0;0;0;0;0;0;0;0;0;…………0;0;0;0;0;0;0;0;0;0**

26. řádek: první údaj je součet za měsíc, následující údaje jsou součty za jednotlivé dny v měsíci

#### Ukázka **CSV** souboru:

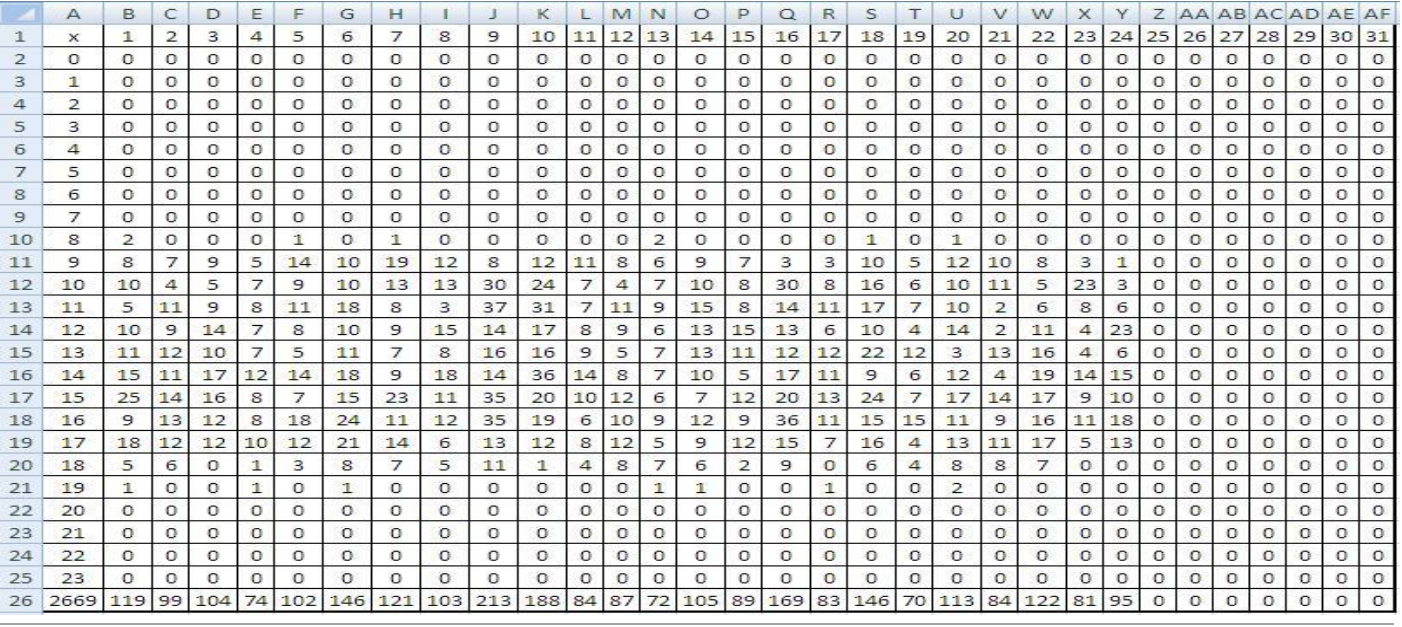

XTRON s.r.o. | Legionářská 463/8, 66434 Kuřim | info@xtron.cz

# <span id="page-7-0"></span>**SMTP:**

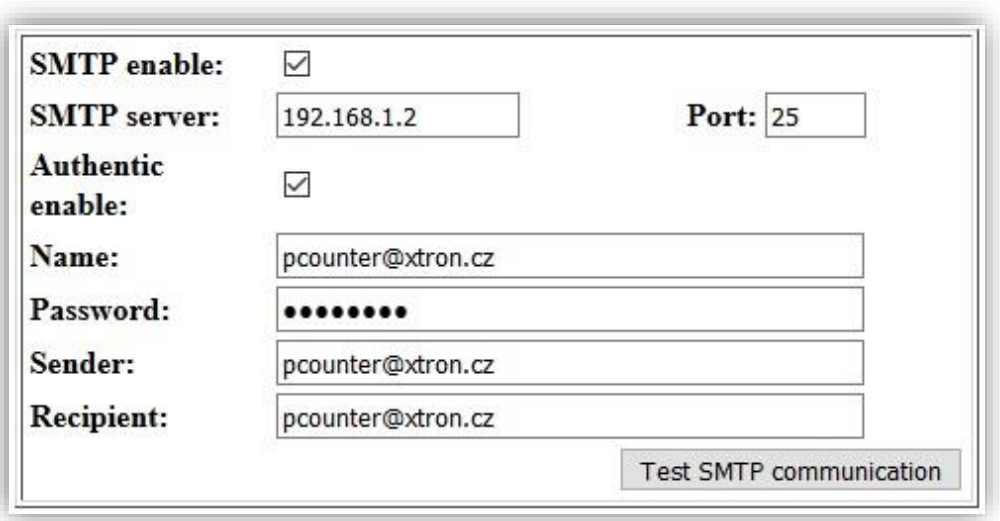

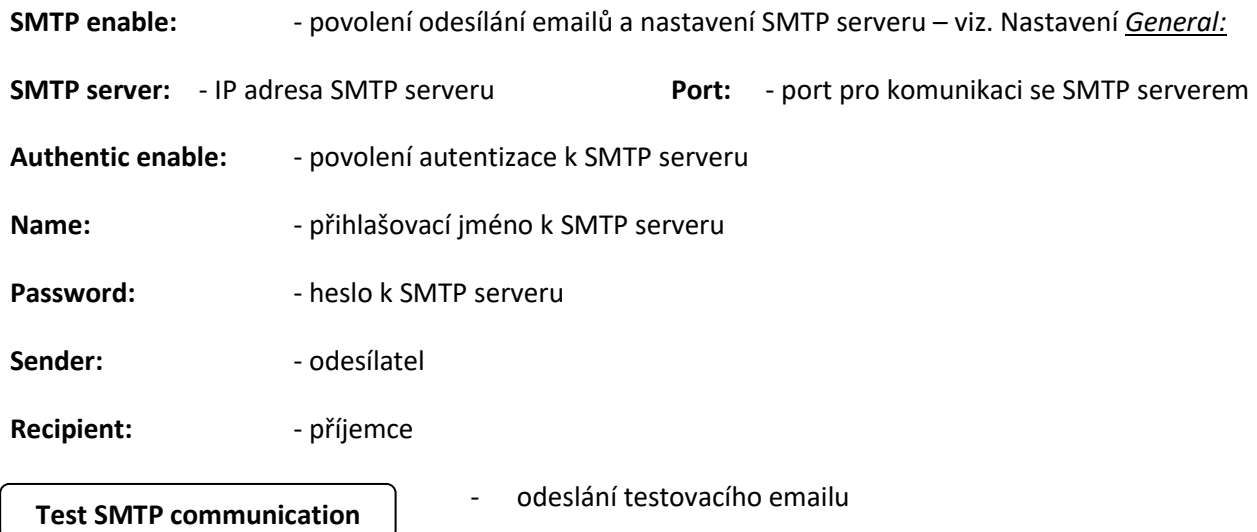

## <span id="page-8-0"></span>**Opening hours:**

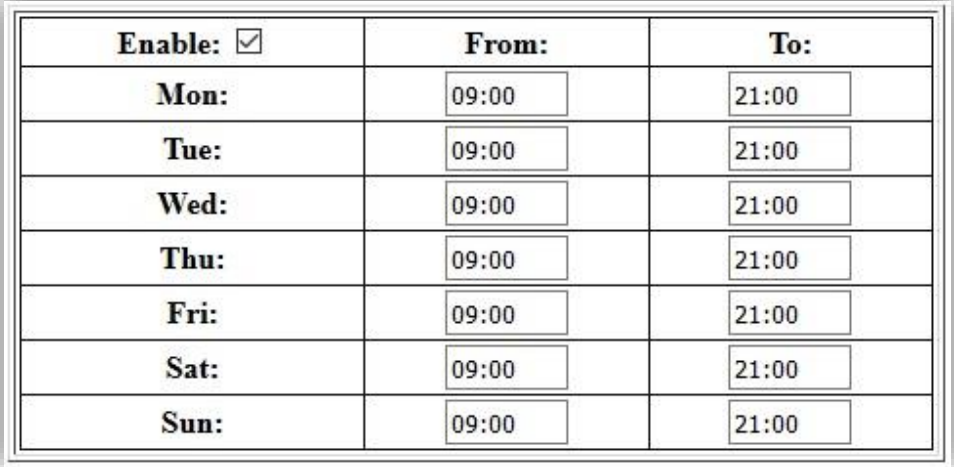

Otevírací doba slouží k omezení zobrazení záznamů pouze v daný čas. Při nepoužívání této funkce se zaznamenávají průchody po celých 24 hodin. Při používání této funkce se v počitadle zobrazují pouze záznamy v tuto dobu. Na SQL server se odesílají všechna data, která jsou označena, zda jsou nebo nejsou v otevírací době. Na FTP server jsou odesílány záznamy pouze v otevírací době.

## <span id="page-8-1"></span>**User/Pass:**

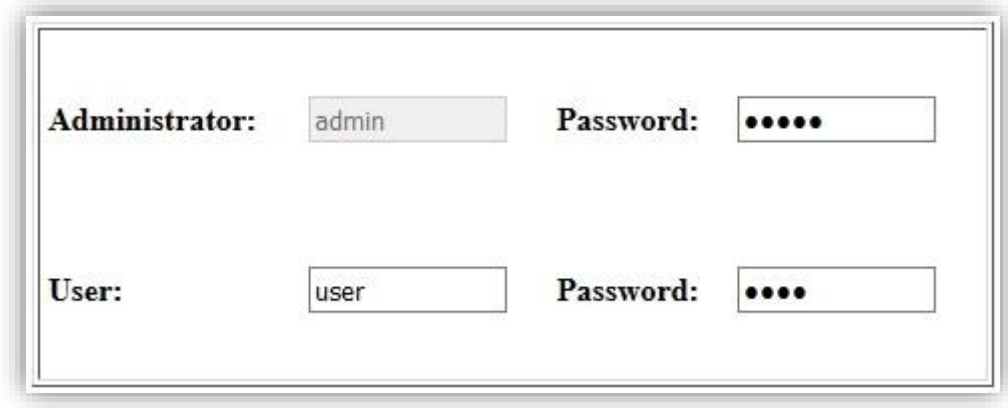

Implicitní nastavení je **admin/admin** a **user/user**. Maximální počet znaků pro jméno i heslo je 10.

Uživatel **admin** má přístup na všechna nastavení. Uživatel **user** má přístup pouze na položky **DATA, Info, Logout.** Uživatelské jméno **admin** nelze změnit.

<span id="page-9-0"></span>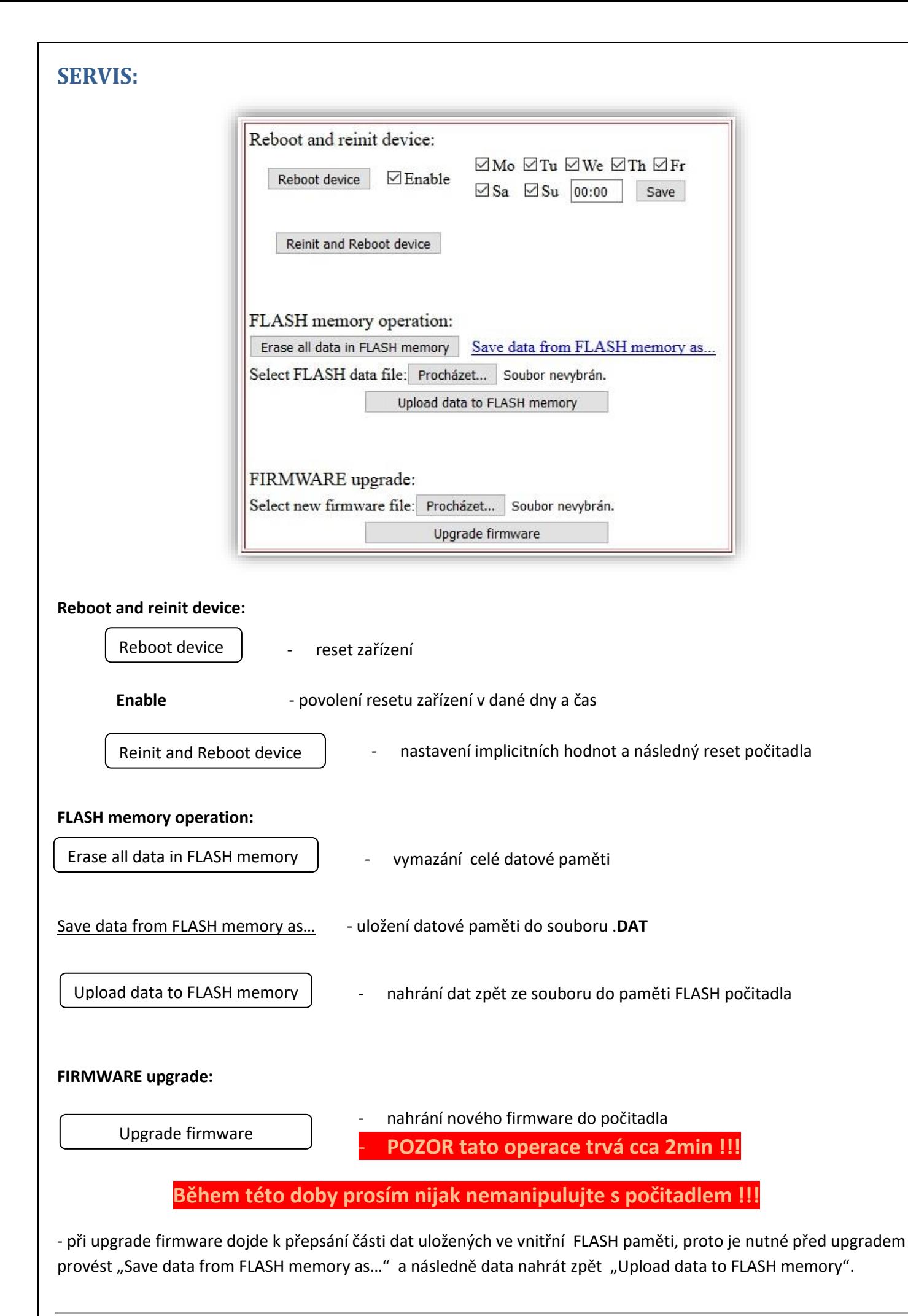

## <span id="page-10-0"></span>**DATA:**

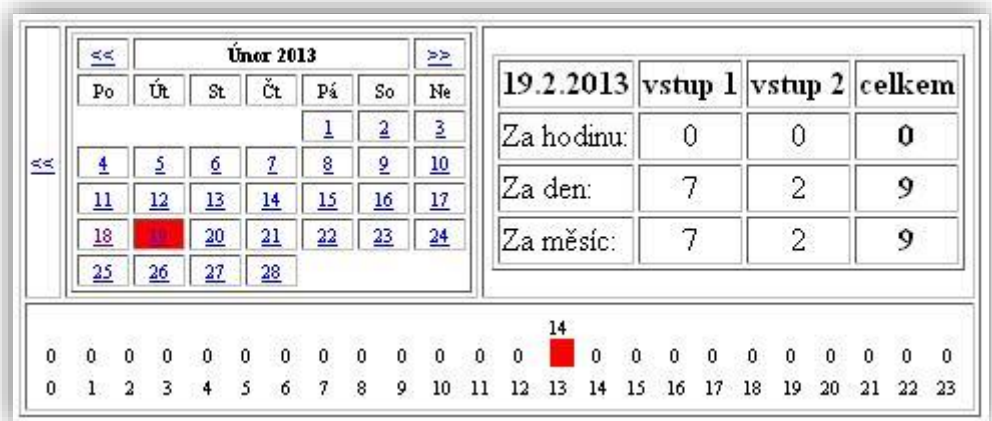

Zobrazení počtu průchodů v daném dni.

## <span id="page-10-1"></span>**Info:**

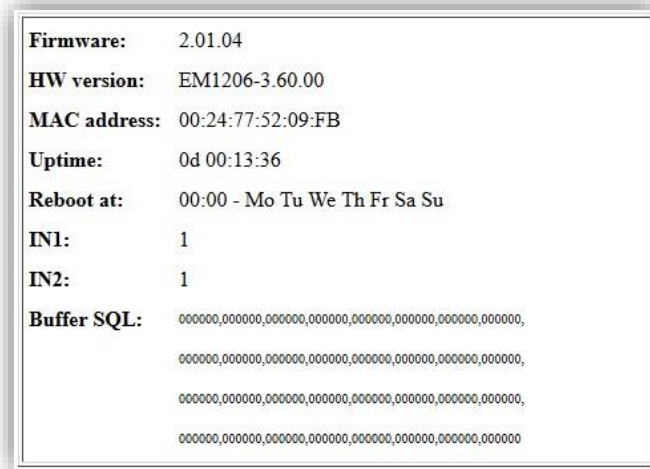

Informace o zařízení jako je: verze firmware, HW verze, MAC adresa, doba běhu zařízení, nastavení automatického resetu zařízení, stav vstupů (0..překážka,1..v pořádku) a vyrovnávací paměť neodeslaných dat na SQL server.

## <span id="page-10-2"></span>**Logout:**

Odhlášení z webového rozhraní počitadla.

## <span id="page-11-0"></span>**HW reset zařízení do továrních hodnot:**

Nastavení zařízení na tovární hodnoty provedeme stiskem mikrospínače v pravé horní části z boku po dobu cca 10 sec. Po uvolnění mikrospínače dojde k nastavení všech parametrů na implicitní hodnoty a resetu zařízení. Data uložená ve vnitřní paměti FLASH zůstanou zachována.

## <span id="page-11-1"></span>**Doporučené zapojení a nastavení čidla CONTRINEX LRK-4040-103:**

Při použití čidla na vzdálenost menší jak cca 3 metry stačí použít odrazku TS 5050 o rozměrech 5x5cm. Na větší vzdálenost (max.6m) je doporučeno použít odrazku TS 100100 o rozměrech 10x10cm.

Ideální montáž čidla je do výšky cca 130 až 150 cm, kde eliminujeme počítání průchodu nohou a rukou člověka.

Správné nastavení (nasměrování) čidla s odrazkou je tehdy, když na čidle zezadu svítí obě LED kontrolky (oranžová i zelená). V případě problikávání některé z kontrolek je čidlo nasměrováno na hranu odrazky a je třeba jej nastavit přesněji! V případě, že LED kontrolky nesvítí vůbec, je paprsek nasměrován mimo odrazku nebo je mezi čidlem a odrazkou překážka.

Čidlo je napájeno přímo z PCounteru v2.

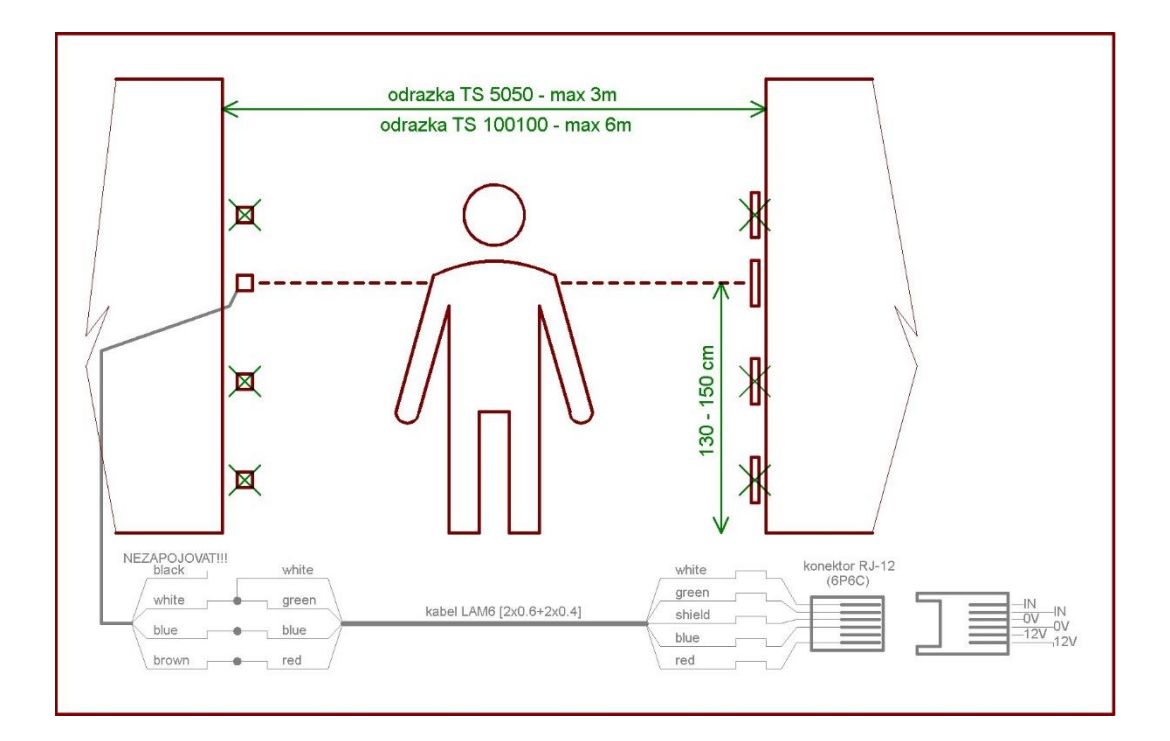

## <span id="page-12-0"></span>**Servisní možnosti nastavení People Counteru v2 přes adresní řádek prohlížeče:**

1. Test funkčnosti PCounteru:

http://192.168.1.60/testlife.html?user=admin&pass=admin

- 2. Odeslání dat na FTP se zadaným datumem: http://192.168.1.60/ftpsend.html?user=admin&pass=admin&rok=18&mesic=1&den=26
- 3. Nastavení parametrů: http://192.168.1.60/setparam.html?user=admin&pass=admin&parametry

#### **Výpis parametrů:**

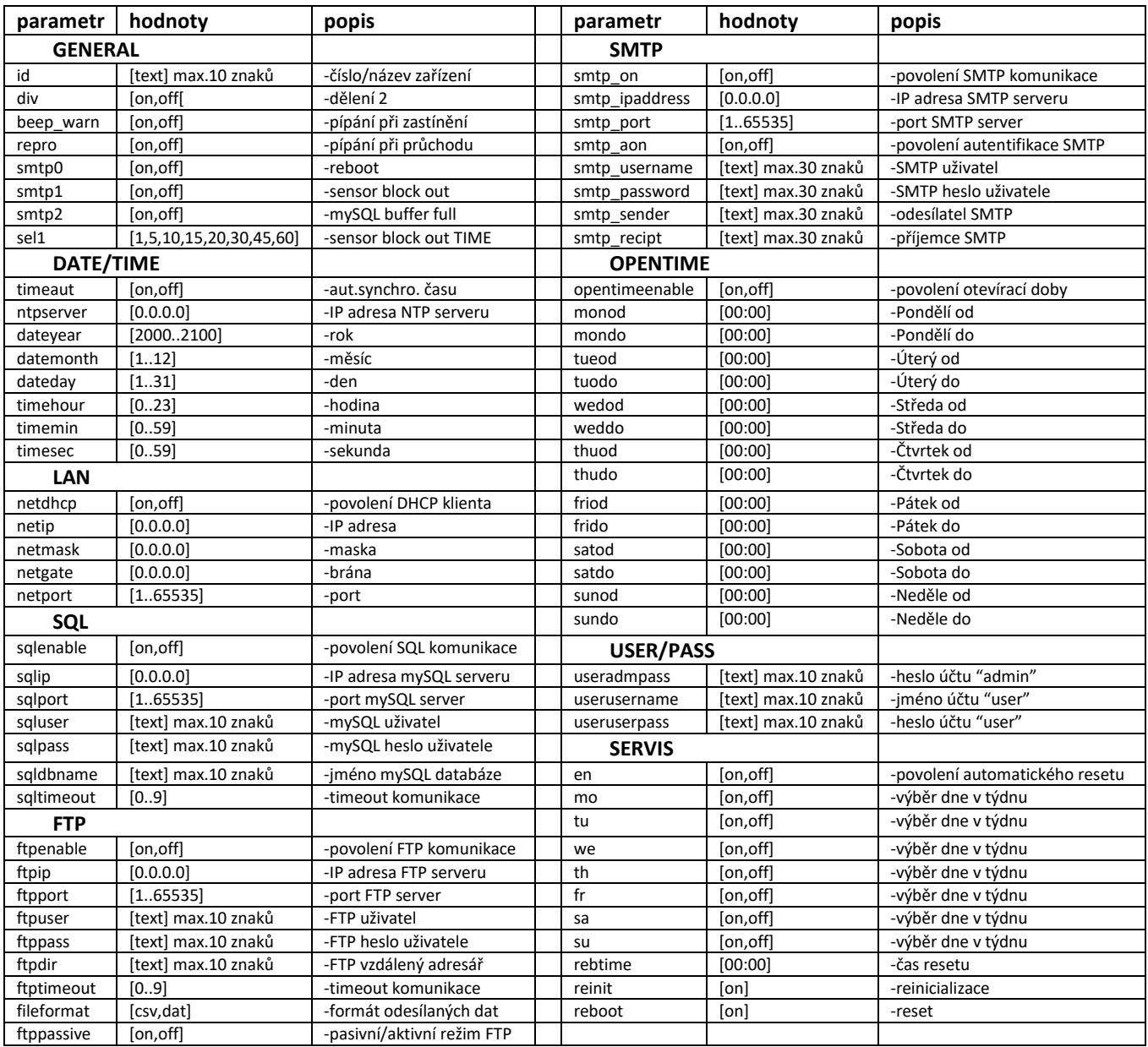

**Příklad:** změna otevírací doby v neděli na 08:00-22:00, ostatní dny zachovány:

http://192.168.1.60/setparam.html?user=admin&pass=admin&sunod=08:00&sundo=22:00